## **Table of Contents**

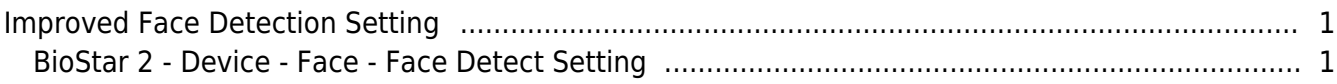

[System Configuration,](https://kb.supremainc.com/knowledge/doku.php?id=tag:system_configuration&do=showtag&tag=System_Configuration) [BioStar 2](https://kb.supremainc.com/knowledge/doku.php?id=tag:biostar_2&do=showtag&tag=BioStar_2), [Device](https://kb.supremainc.com/knowledge/doku.php?id=tag:device&do=showtag&tag=Device)

## <span id="page-1-0"></span>**Improved Face Detection Setting**

Affected Version: BioStar 2.9.1 or above Affected Products & Versions: BioStation 3 Firmware Version 1.0.0 or above FaceStation F2 Firmware Version 2.1.1 or above

For new clients, specific words used to describe face setting could be clearer. To resolve and improve the client's understanding, the newly built-in face detect setting used for BioStation 3 will now be used as a standard model from now on. The face detects setting menu has already been applied in BioStation 3 firmware version 1.0.0 or above and FaceStation F2 firmware version 2.1.1 or above. BioStar Version 2.9.1 provides a face detect setting menu option precisely the same as BioStation 3 firmware version 1.0.0 or above, as well as FaceStation F2 firmware version 2.1.1 or above.

## <span id="page-1-1"></span>**BioStar 2 - Device - Face - Face Detect Setting**

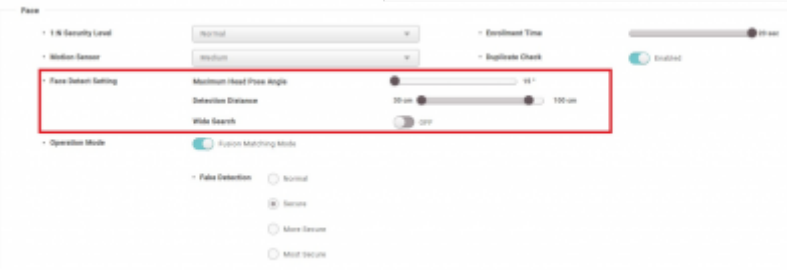

**Maximum Head Pose Angle:** set the maximum angle of head rotation (horizontal, vertical, and even slanting rotation movement of the head)

**Detection Distance:** set the minimum and maximum detection distance between the device and the user.

The detection Distance Maximum value must exceed the minimum value. It can not be set with equal importance.

**Comprehensive Search:** This feature can be used to set the range of detection area from the device. When wide search mode is set on, it will not display a message for the user on the screen stating to move to the center; as long as the user is within the wide search range, the user can go through the authentication process. When wide search mode is turned off (Default Setting in BioStar 2 Version 2.9.1), the facial recognition device will state a message guiding the customer to move to the center of the device for the authentication process to proceed.

- https://kb.supremainc.com/knowledge/

From: <https://kb.supremainc.com/knowledge/> -

Permanent link: **[https://kb.supremainc.com/knowledge/doku.php?id=en:improved\\_face\\_detection\\_setting](https://kb.supremainc.com/knowledge/doku.php?id=en:improved_face_detection_setting)**

Last update: **2024/02/13 15:15**